### **INTENDED USE**

The KardiaMobile System is intended to record, store and transfer single-channel electrocardiogram (ECG) rhythms. The KardiaMobile System also displays ECG rhythms and output of ECG analysis from AliveCor's KardiaAI platform including detecting the presence of normal sinus rhythm, atrial fibrillation, bradycardia, tachycardia, and others (when prescribed or used under the care of a healthcare professional). The KardiaMobile System is intended for use by healthcare professionals, patients with known or suspected heart conditions and health conscious individuals. The device has not been tested and is not intended for pediatric use.

# **USING KARDIAMOBILE**

### 1. Attach KardiaMobile Hardware to Your Phone (Optional)

• Remove KardiaMobile Hardware from the box.

*<u>(рациту гладини)</u>* Eront Back -ó ۰ D Sensors (Electrodes) AttachmentPlate Kardía Mobile

> • If you choose to attach KardiaMobile Hardware to the phone, adhere the optional attachment plate to the back of the phone.

• While holding the phone upright (camera at top), slide KardiaMobile Hardware into the attachment plate so that the logo is pointing to the right " $>$ ".

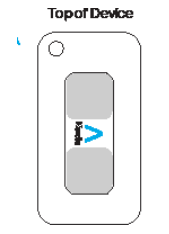

NOTE: KardiaMobile Hardware may be used up to a distance of 30 cm (1 ft.) from the smartphone or tablet. You have the option of adhering it to the phone.

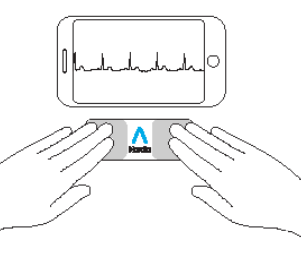

## 2. Download Kardia App & Create An Account

- On your compatible iOS or Android Phone (www.alivecor. com/compatibility), download the Kardia app from the App Store or Google Play store.
- Open the Kardia app and follow the onscreen instructions to create an account.

# 3. Recording Your First ECG

Do not use KardiaMobile System while charging your phone.

Do not take a recording while driving or during physical activity.

Do not take a recording if the electrodes are dirty. Clean them first.

- Tap the Kardia app on your phone to open the application.
- Rest two or more fingers on KardiaMobile Hardware; your right hand should contact the sensor (electrode) closest to the bottom of the smartphone, and your left hand should contact the electrode closest to the top of the smartphone.

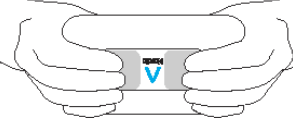

- Rest your arms on a flat surface. Remain still with your fingers on the electrodes for 30 sec.
- Your first ECG is sent for analysis (U.S. only).

Free medical interpretation of your first ECG reading

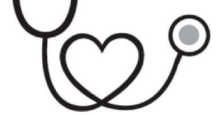

For the United States only. A U.S. board-certified cardiologist will automatically review your first recording for free and will provide a medical interpretation of your ECG within 24 hours. Due to FDA regulations, the heart rhythm for your first recording will not be visible on your smartphone or tablet screen and you will not be able to record any additional ECGs while the cardiologist is preparing your report. After you receive your report notification email, you will be able to record and view as many ECGs as you like.

#### 4. ECG Analysis

Subsequent recordings:

- Tap "Record now" on the Standard EKG screen.
- Follow instructions for "Recording Your First ECG."
- After ECG recording is complete, the ECG is analyzed to determine if it is at least 30 seconds long, if it is Normal, Unclassified, possible Atrial Fibrillation, Tachycardia or Bradycardia or if it is too noisy to interpret.

Presence of possible Atrial Fibrillation (AF) in your ECG results may present only potential findings. If you are experiencing any symptoms or have concerns, contact your physician.

Normal results mean your heart rate is between 50 and 100 beats per minute, and shape, timing and duration of each beat is considered normal.

Bradycardia results mean your heart rate is between 40 and 50 beats per minute, and shape, timing and duration of each beat is considered normal.

Tachycardia results mean your heart rate is between 100 and 140 beats per minute, and shape, timing and duration of each beat is considered normal.

An Unclassified message means the tracing is not Normal, possible AF, Tachycardia or Bradycardia and interference was not detected. An example of an Unclassified tracing is one where tachycardia is observed.

Unreadable ECG results determines that you didn't have proper ECG recording for analysis. You may try to re-record your ECG.

ECG reports viewed at any magnification other than 100% may appear distorted and could lead to misdiagnosis.

BD General Wahis 53 1030, Brussels Belgium

**KardiaMobile System by AliveCor®** Instructions For Use

> 444 Castro Street, Suite 600 Mountain View, CA 94041

AliveCor, Inc.

United States www.alivecor.com Tel: 650-396-8650 AliveCor and Kardia are trademarks and trade names of AliveCor, Inc. in the United States and other countries.

C€ 0123Made in China

**EC REP** Obelis SA

02LB49 Revision 4 | AUGUST 2018

### **TROUBLE SHOOTING**

If you experience difficulties in operating your Kardia products, refer to the troubleshooting guide below or contact technical support at support@alivecor.com.

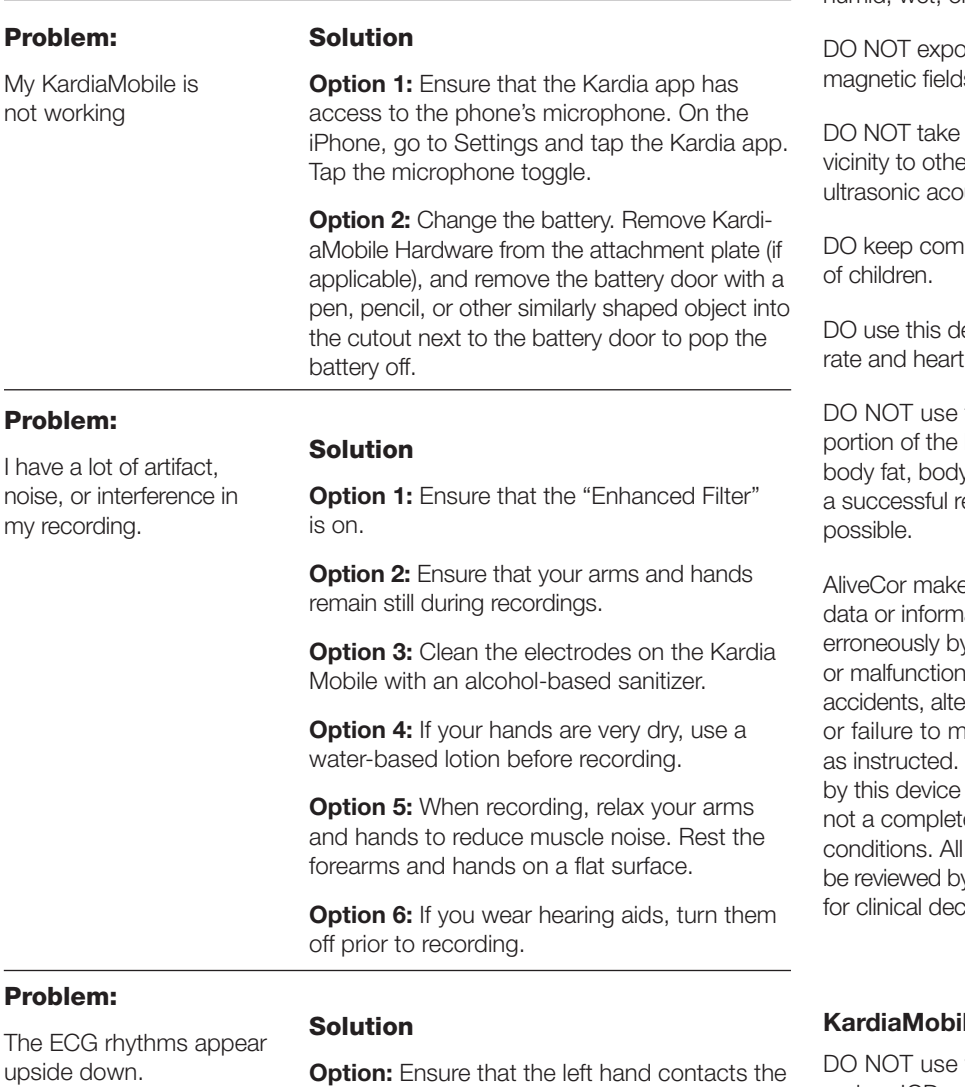

electrode closer to the top of the smartphone and the right hand contacts the electrode to

the bottom of the smartphone.

#### **CAUTIONS:**

#### General:

DO NOT store in extremely hot, cold, humid, wet, or bright conditions.

bse to strong electro- $\mathsf{ls}$ .

recordings in close er equipment emitting ustics.

noonents out of reach

evice to record heart rhythm only.

the electrode on a body with too much y hair or very dry skin, ecording may not be

es no warranty for any ation that is collected v the device, or misuse as a result of abuse. eration, misuse, neglect, aintain the products Interpretations made are potential findings, e diagnosis of cardiac interpretations should y a medical professional cision-making.

# le System

with a cardiac pacemaker, ICDs, or other implanted electronic devices.

DO NOT continue use until further instructed by a physician if your skin is irritated or inflamed around the sensor.

DO NOT drop or bump with excessive force.

DO NOT use to diagnose heartrelated conditions.

DO NOT wear during magnetic resonance imaging (MRI), cautery and external defibrillation procedures.

After ECG analysis, the app may incorrectly identify ventricular flutter, ventricular bigeminy, and ventricular trigeminy heart conditions as unreadable. Please consult with your physician.

CAUTION: AliveCor does not guarantee that you are not experiencing an arrhythmia or other health conditions when labeling an ECG as normal. You should notify your physician for possible changes in your health.

# **KARDIAMOBILE HARDWARE SPECIFICATIONS**

Battery: Coin Cell **Storage Conditions: Original** package under normal room temperature and humidity

## **ELECTROMAGNETIC & OTHER INTERFERENCES**

KardiaMobile Hardware has been tested and deemed in conformance with the relevant requirements in EN60601-1-2:2007 Class B for Electromagnetic Compatibility (EMC).

## **EQUIPMENT SYMBOLS**

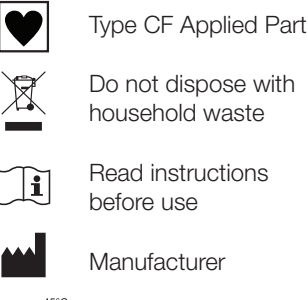

before use

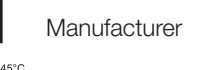

Temperature range Humidity range

- **REF** Model number
- **SN** Serial number

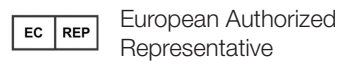

## **ADDITIONAL INFORMATION**

For more detailed troubleshooting and technical information, please visit: https://www.alivecor.com/ / quickstart